# Gestione della larghezza di banda su RV110W

# **Obiettivo**

La larghezza di banda è la velocità di trasferimento dei dati nel tempo. Per garantire un'esecuzione rapida dell'RV110W, è importante configurare le impostazioni della larghezza di banda.

In questo documento viene spiegato come gestire le impostazioni della larghezza di banda dell'RV110W.

## Dispositivi interessati

● RV110W

### Fasi della procedura

Passaggio 1. Utilizzare l'utility di configurazione basata sul Web per scegliere QoS > Gestione larghezza di banda. Viene visualizzata la pagina Gestione larghezza di banda.

Passaggio 2. A destra di Gestione larghezza di banda, selezionare la casella Abilita per consentire le modifiche alle impostazioni della larghezza di banda.

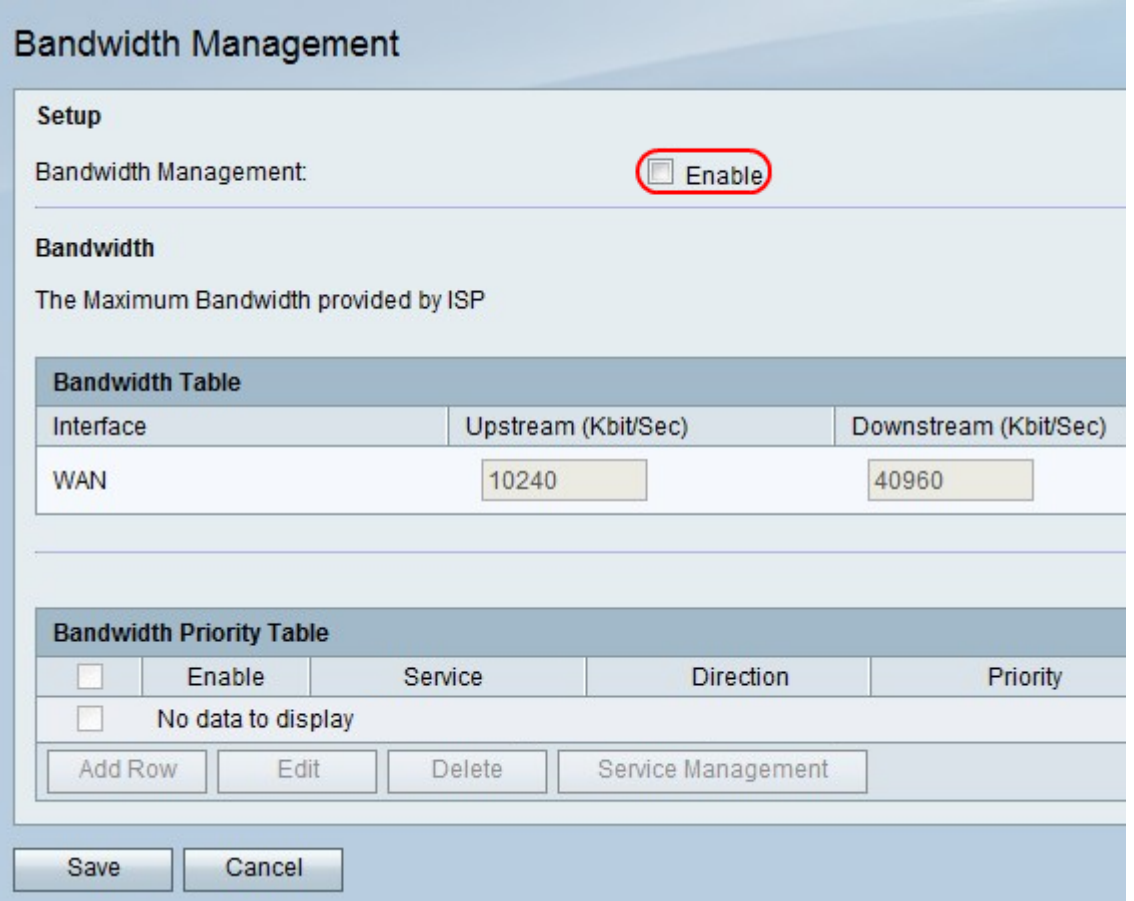

Passaggio 3. Nella colonna Upstream (Kbit/Sec), immettere la velocità con cui il router invia i dati.

Passaggio 4. Nella colonna Downstream (Kbit/Sec), immettere la velocità con cui il router riceve i dati.

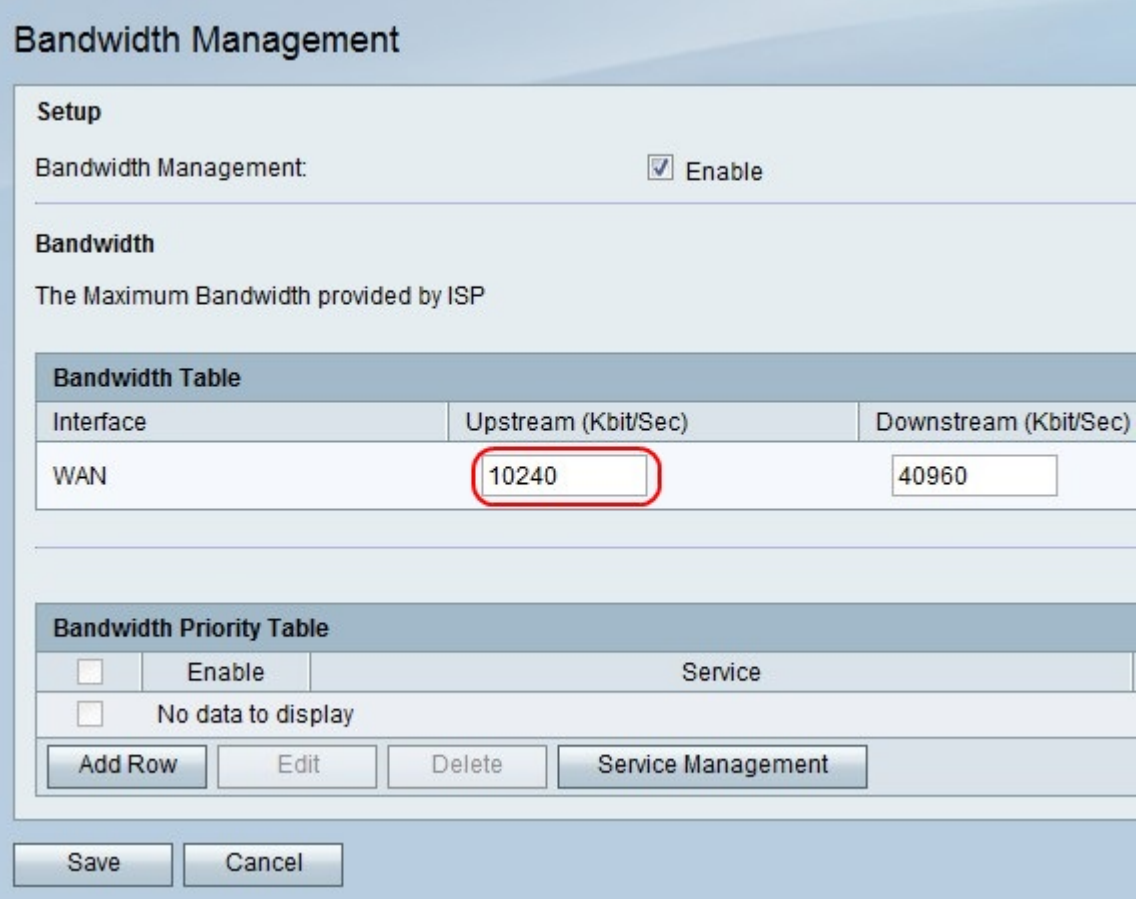

Passaggio 5. Fare clic su Salva per salvare le modifiche o su Annulla per annullarle.

#### Aggiungi o modifica priorità servizio

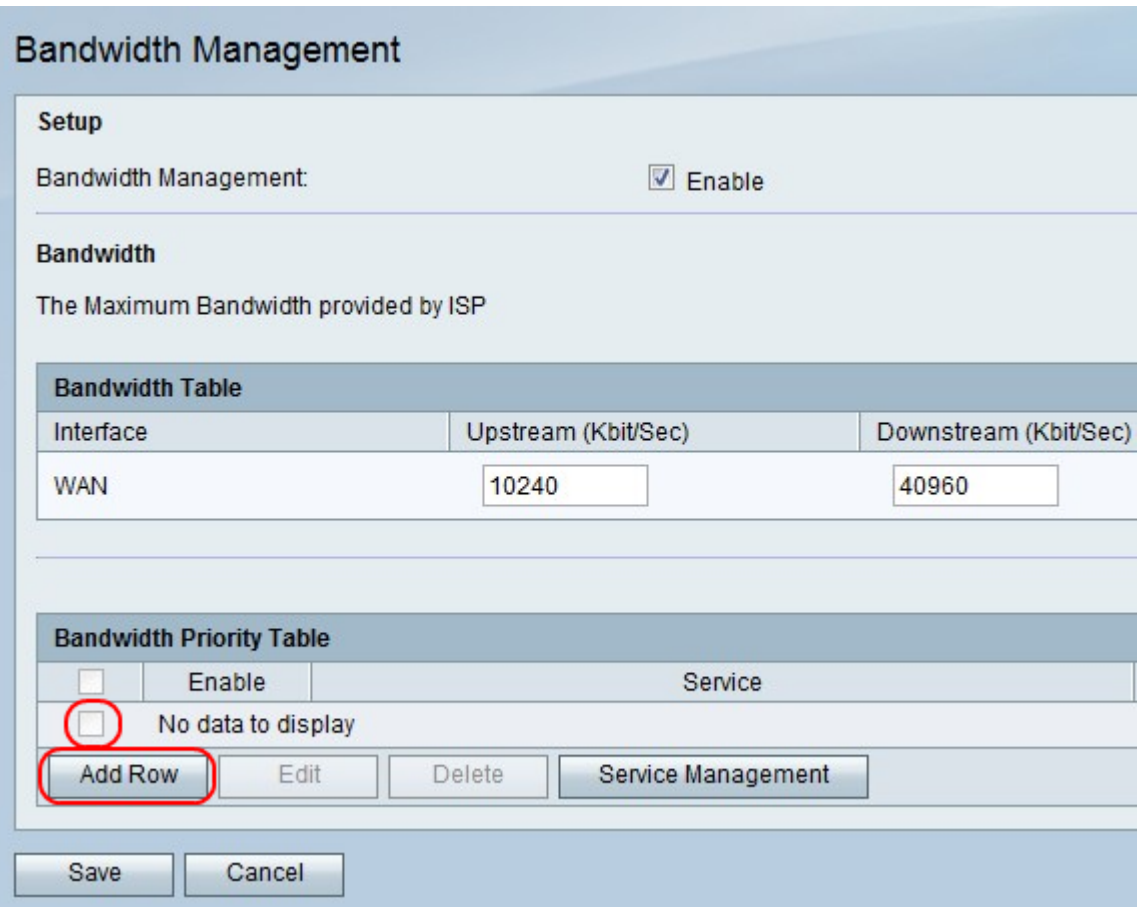

Passaggio 1. Fare clic su Aggiungi riga per aggiungere una nuova priorità del servizio oppure selezionare la casella di controllo all'estrema sinistra di una priorità del servizio e fare clic su Modifica per modificare la priorità del servizio.

Passaggio 2. Selezionare la casella Abilita per abilitare la priorità del servizio.

Passaggio 3. Dal menu a discesa Servizio, scegliere un servizio a cui assegnare la priorità.

Nota: Fare clic su Gestione servizi per aggiungere, modificare o eliminare un servizio.

Passo 4: dal menu a discesa Direzione, scegliere se il servizio invia o riceve i dati.

Passo 5: dal menu a discesa Priorità, scegliere un livello di priorità per il servizio.

Passaggio 6. Fare clic su Salva per salvare le modifiche o su Annulla per annullarle.

#### Elimina priorità servizio

Passaggio 1. Selezionare la casella di controllo più a sinistra di una priorità di servizio.

Passaggio 2. Fare clic su Elimina per rimuovere una priorità del servizio.

Passaggio 3. Fare clic su Salva per salvare le modifiche o su Annulla per annullarle.